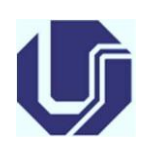

**UNIVERSIDADE FEDERAL DE UBERLÂNDIA**

**FACULDADE DE ENGENHARIA QUÍMICA**

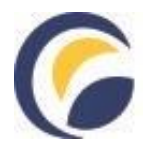

**Avenida João Naves de Ávila, 2121, bloco 1K, Santa Mônica - Uberlândia/MG**

## **ORIENTAÇÕES PARA ENVIO DE RELATÓRIO FINAL DE ESTÁGIO VIA SEI**

- Após a conclusão do Estágio OBRIGATORIO, o aluno deverá redigir o Relatório Final de Estágio conforme instruções disponíveis no site da FEQUI ou conforme instruções do docente orientador do estágio.
- O Relatório Final de Estágio deve ser corrigido pelo professor orientador. Após aprovação do documento, o professor deve enviar o relatório aprovado à Coordenação do Curso de Graduação em Engenharia Química via SEI.
- Segue passo a passo do procedimento a ser realizado no SEI pelo orientador:
	- ✓ **Passo 1**: Iniciar Processo => Graduação: Assentamentos Individuais dos Alunos (Dossiês dos Alunos)
	- ✓ **Passo 2**: preencher campos do processo e salvar
		- ✓ *Especificação*: Relatório Final de Estágio Nome do aluno
		- ✓ *Classificação*: 125.43 ASSENTAMENTOS INDIVIDUAIS DOS ALUNOS (DOSSIÊS DOS ALUNOS)
		- ✓ *Interessados*: Nome do Aluno
		- ✓ *Nível de acesso*: Restrito
		- ✓ *Hipótese Legal*: informação pessoal
	- ✓ **Passo 3**: incluir **Relatorio Final**
		- *Gerar documento:* Externo
		- ✓ *Tipo de documento*: Relatório
		- ✓ *Nome na árvore*: Final de Estágio Obrigatório
		- ✓ *Data do documento*: Atual
		- ✓ *Formato*: Nato-digital.
		- ✓ *Nível de acesso:* Restrito
		- ✓ *Hipótese Legal*: informação pessoal
		- ✓ Anexar Relatório Final de Estágio em formato pdf. e "Confirmar Dados"

## ✓ **Passo 4**: incluir **Declaração de relatório aprovado**

- ✓ *Gerar documento*: Declaração
- ✓ *Descrição:* Declaração de relatório aprovado
- ✓ *Escolher modelo*: arquivo n° 1709810
- ✓ *Nível de acesso:* Restrito
- ✓ *Hipótese Legal*: informação pessoal
- $\checkmark$  Preencher com dados do aluno e assinar eletronicamente.

## ✓ **Passo 5**: incluir **Ficha de Avaliação**

- *Gerar documento:* Externo
- ✓ *Tipo de documento*: Ficha
- ✓ *Nome na árvore*: de Avaliação
- ✓ *Data do documento*: Atual
- ✓ *Formato*: Nato-digital.
- ✓ *Nível de acesso:* Restrito

✓ *Hipótese Legal*: informação pessoal

Anexar Ficha de Avaliação em formato pdf. e "Confirmar Dados". **Obs: A ficha de avaliação devera estar assinada com carimbo pelo supervisor da empresa.**

## ✓ **Passo 6**: incluir **Certificado com o total de horas realizadas ao longo do cumprimento do TCE**

- *Gerar documento:* Externo
	- *Tipo de documento*: Certificado
	- *Nome na árvore*: Total de Horas
	- *Data do documento*: Atual
	- *Formato*: Nato-digital.
	- *Nível de acesso:* Restrito
	- *Hipótese Legal*: informação pessoal

Anexar **Certificado com o total de horas** em formato pdf. e "Confirmar Dados".

✓ **Passo 7**: enviar documento

■ Enviar documento para unidade COCEQ.

**Thamayne Valadares de Oliveira**

**Coordenadora de Estágio Supervisionado do Curso de Graduação em Engenharia Química**